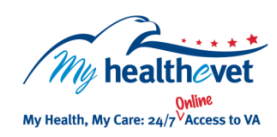

## My HealtheVet Quick Guide VA Medical Images and Reports

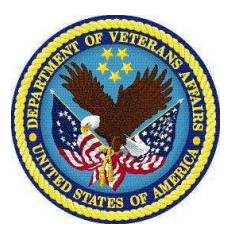

associated reports from the VA Electronic Health Record (EHR). My HealtheVet offers Veterans who have a [Premium](https://www.myhealth.va.gov/upgrading-your-my-healthevet-account-through-in-person-or-online-authentication) account another way to securely access and share their information. The VA Medical Images and Reports feature allows patients to access medical images and the

• **ad only my selected data from My Health***e***Vet** The VA Medical Images and Reports feature allows you to:

- Securely access medical images online and  $\begin{array}{c|c} 1 & \text{Log into your My Health of the Fermium of theorem} \end{array}$ **one or more types of information**  view, print, and download a copy of the associated report
- associated report<br>• Download and save a copy of diagnostic Download and save a copy of diag<br>quality medical images (DICOM)
- Provide a copy of your medical images to other 5. Select the **View Images** link health care providers (community non-VA providers)
- Choose an alternative online option to obtain your medical images or report instead of physically going to a VA facility

Currently, the Radiology imaging studies available to download and save include:\*

- Mammograms (screening and diagnostic)
- Radiographs (chest x-rays, abdominal x-rays, bone x-ray)
- Digital radiography (DR), computed radiography (CR)
- Fluoroscopy (barium swallow, upper GI, barium enema)
- Ultrasounds
- CT scans images and nuclear medicine images, may include Magnetic Resonance (MR) in facilities with PET (Positron Emission Tomography)/MR
- MRI, MR angiography, MR Venography
- Angiography radiographs and cine loops
- Interventional Radiology as part of the procedure, may include radiographs, ultrasound, CT, or cine loop.

\* Not all VA Radiology Imaging Studies are available, however VA Radiology Reports are available using the Blue Button Medical Reports feature. This is linked from the My HealtheVet homepage under Health Records.

**Note:** Ultrasound and Nuclear Medicine may have color images.

## **Getting Started…**

- 1. Log into your My HealtheVet Premium account
- 2. Select **Health Records** on the dashboard
- 3. Select **VA Medical Images and Reports**
- 4. Select **Check Updates**
- 5. Select the **View Images** link to view your images and report in your browser
- 6. Select the **Download** link to access your images and report in a single .zip file for each medical study
- 7. Select the **View Report** link to view, print or download a PDF copy of the Radiology Report for the desired study
- a) Optional: You can also choose to download a medical image viewer. It allows you to view DICOM image files.
- b) Optional: You may transfer your images and reports from your computer (PC or MAC) onto a CD, DVD, USB flash drive, personal subscription service (such as iCloud or DropBox), or any portable drive of your choice.

Visit the [Frequently Asked Questions.](https://www.myhealth.va.gov/mhv-portal-web/web/myhealthevet/faqs) This site has questions and answers that may help you understand more about the feature and how it can help.